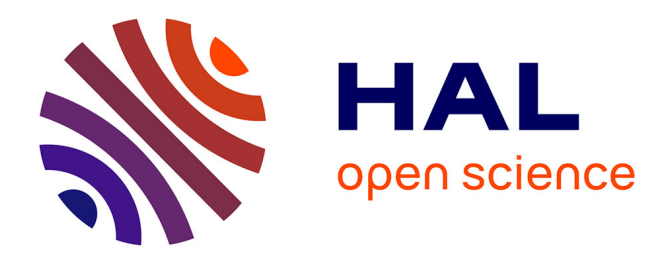

# **Rédiger une notice pour le thesaurus Pièces de la liturgie du Mont Saint-Michel en XML-TEI P5**

Louis Chevalier, Émeline Mancel

# **To cite this version:**

Louis Chevalier, Émeline Mancel. Rédiger une notice pour le thesaurus Pièces de la liturgie du Mont Saint-Michel en XML-TEI P5. 2024. hal-04553425

# **HAL Id: hal-04553425 <https://hal.science/hal-04553425>**

Preprint submitted on 20 Apr 2024

**HAL** is a multi-disciplinary open access archive for the deposit and dissemination of scientific research documents, whether they are published or not. The documents may come from teaching and research institutions in France or abroad, or from public or private research centers.

L'archive ouverte pluridisciplinaire **HAL**, est destinée au dépôt et à la diffusion de documents scientifiques de niveau recherche, publiés ou non, émanant des établissements d'enseignement et de recherche français ou étrangers, des laboratoires publics ou privés.

# Rédiger une notice pour le thesaurus Pièces de la liturgie du Mont Saint-Michel en XML-TEI P5

Louis Chevalier Centre Michel de Boüard (CRAHAM – UMR 6273)

Émeline Mancel Pôle Document numérique (MRSH – USR 3486) ([emeline.mancel@unicaen.fr](mailto:emeline.mancel@unicaen.fr))

Mis à jour le :

21 mars 2024

# Résumé

Ce document présente la structure des notices de pièces utilisées pour l'édition des sources liturgiques du Mont Saint-Michel dans le cadre des programmes Norécrit et Biblissima+. Les notices de ce thesaurus conçues pour l'encodage des chants, des oraisons et des lectures dans une édition de sources liturgiques, fournissent des informations pour l'identification des pièces au moyen de citations de répertoires d'autorité et de la transcription de leur texte.

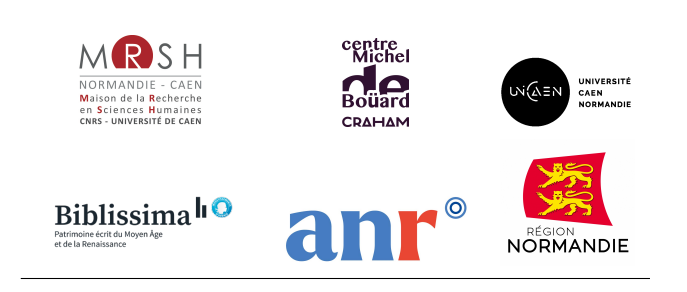

# Table des matières

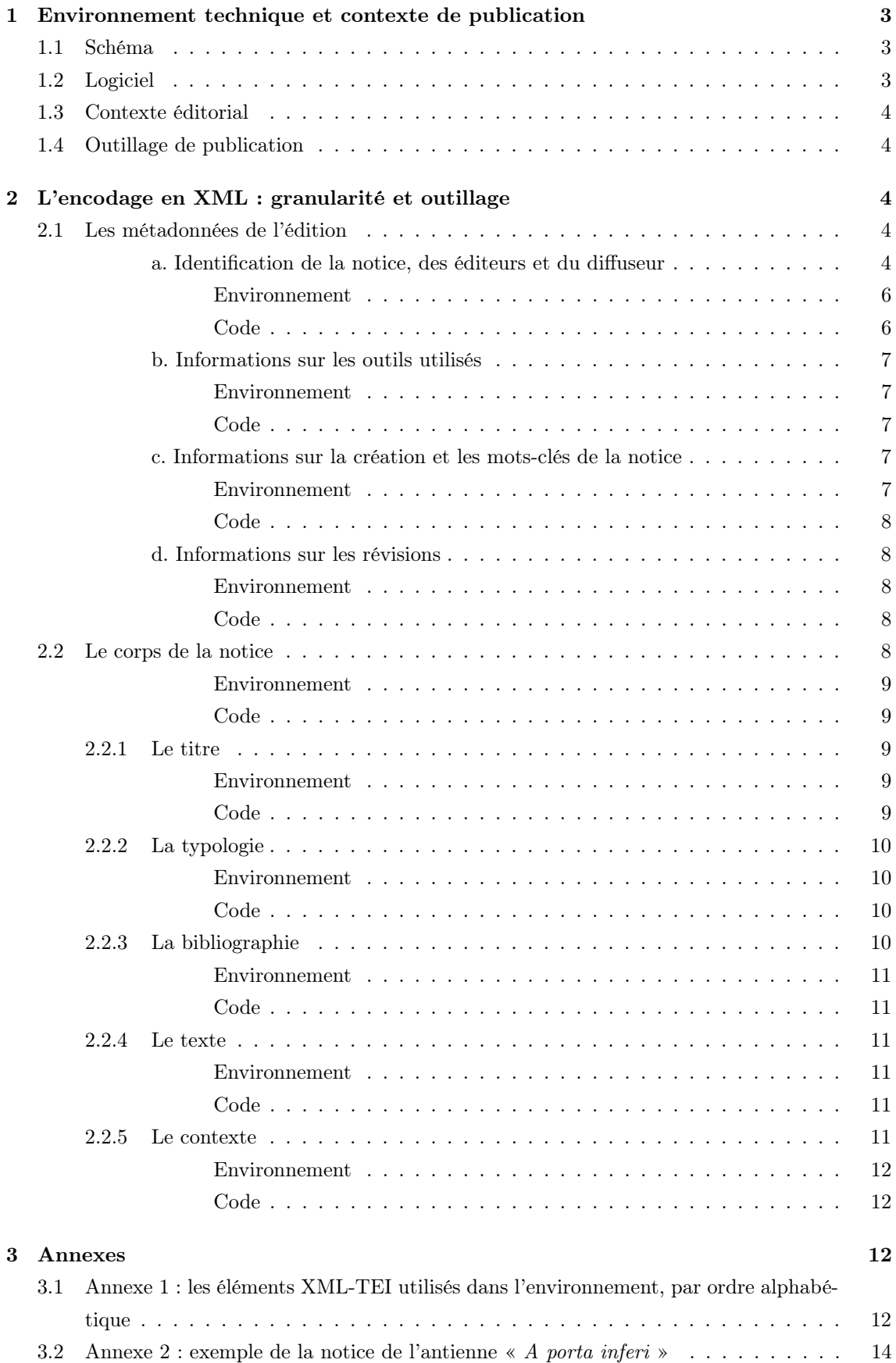

# Table des figures

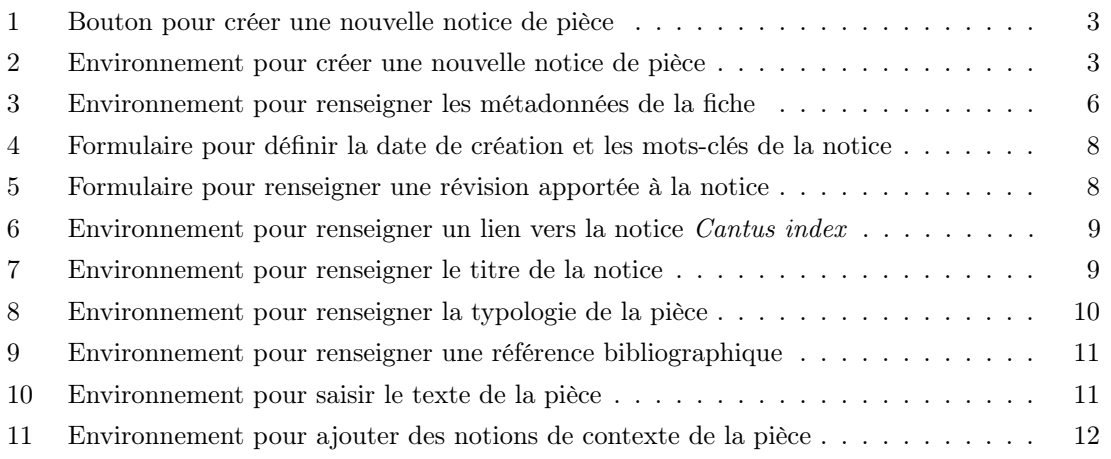

# 1 Environnement technique et contexte de publication

# 1.1 Schéma

Le vocabulaire XML retenu est la [Text Encoding Initiative](http://www.tei-c.org/index.xml) dans sa version P5.

Le schéma est téléchargeable à cette adresse : [https://pdn.unicaen.fr/seme/schemas/TEI\\_](https://pdn.unicaen.fr/seme/schemas/TEI_indexation/tei_index.xsd) [indexation/tei\\_index.xsd](https://pdn.unicaen.fr/seme/schemas/TEI_indexation/tei_index.xsd).

# 1.2 Logiciel

Un environnement de travail a été configuré pour la transcription et l'édition en XML des notices de pièces liturgiques, utilisable avec le logiciel [XMLMind XML Editor](http://www.xmlmind.com/xmleditor/) (XXE) : TEI-Indexation, téléchargeable [ici.](https://pdn.unicaen.fr/seme/TEI_indexation.zip)

L'environnement actuel fonctionne uniquement avec la version 9.5 professionnelle.

Pour configurer le logiciel et installer l'environnement, reportez-vous au [manuel d'installation.](https://pdn.unicaen.fr/seme/documentation/XXE_manuel.pdf)

L'environnement installé et le logiciel relancé, vous pourrez créer un nouveau fichier (template de base) en cliquant sur : Fichier > Nouveau > Indexation > Nouvelle notice Pièce

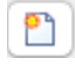

Figure 1 – Bouton pour créer une nouvelle notice de pièce

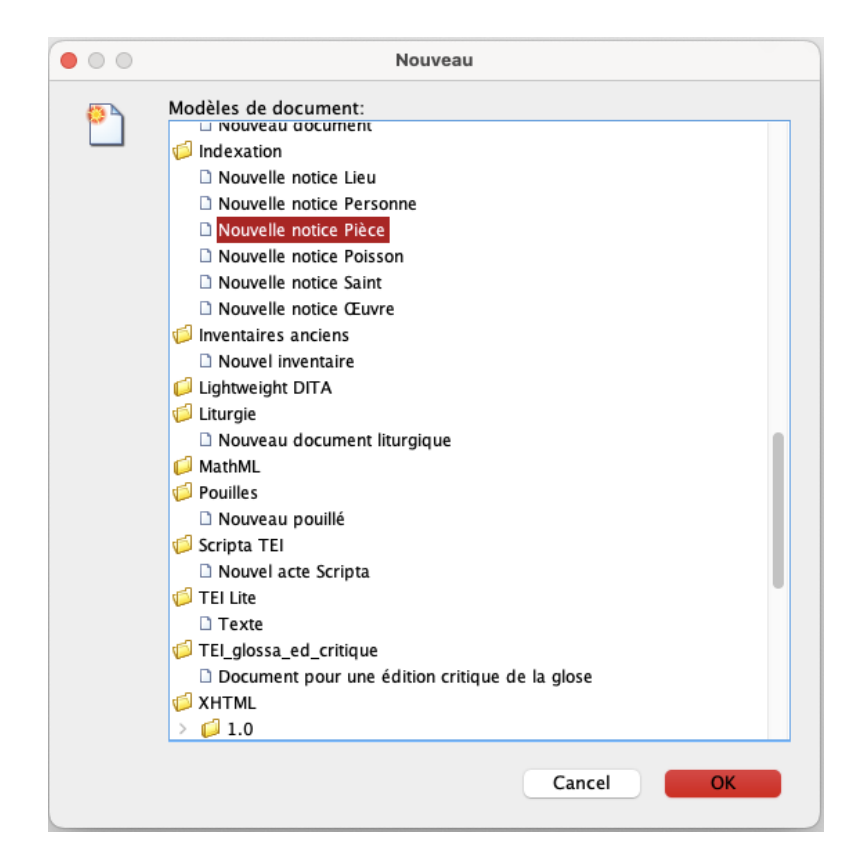

Figure 2 – Environnement pour créer une nouvelle notice de pièce

# 1.3 Contexte éditorial

L'environnement a été élaboré dans le cadre des programmes [RIN Norécrit](https://emmsm.unicaen.fr/norecrit/norecrit/accueil.html) (financé par la Région Normandie) et [Biblissima+,](https://biblissima.fr/) pour permettre la création d'une nouvelle base "Pièces liturgiques" afin d'enrichir les bases d'autorités Thesauri du [pôle Document numérique](https://mrsh.unicaen.fr/pluridisciplinaire/poles-pluridisciplinaires/pole-document-numerique/) de la MRSH de Caen. Cette base a contribué à enrichir l'encodage en XML-TEI des [textes de la liturgie du Mont](https://emmsm.unicaen.fr/norecrit/ordinaires/accueil.html) [Saint-Michel.](https://emmsm.unicaen.fr/norecrit/ordinaires/accueil.html)

# 1.4 Outillage de publication

La consultation finale des données de la base des pièces liturgiques du Mont Saint-Michel est actuellement réalisée au moyen du moteur d'affichage XML, MaX, développé à l'université de Caen et téléchargeable sur le site du [pôle Document numérique.](https://mrsh.unicaen.fr/pluridisciplinaire/poles-pluridisciplinaires/pole-document-numerique/) L'interface de consultation est configurée par le pôle Document numérique et consultable à cette adresse : [https://thesauri.unicaen.fr/](https://thesauri.unicaen.fr/autorites/liturgie/presentation.html) [autorites/liturgie/presentation.html](https://thesauri.unicaen.fr/autorites/liturgie/presentation.html).

# 2 L'encodage en XML : granularité et outillage

# Conventions utilisées

- les éléments nommés sont présentés sous la forme d'une balise ouvrante  $\leq$  element>;
- les attributs nommés sont présentés préfixés du signe @ : @attribut ;
- le code est transcrit littéralement.

Chaque document fait l'objet d'un fichier XML, dont l'élément racine est <TEI>, composé d'un bloc de métadonnées (<teiHeader>) et de l'édition proprement dite (<text>).

# 2.1 Les métadonnées de l'édition

Les métadonnées de chaque notice sont contenues dans l'élément englobant «teiHeader». Elles sont composées des informations sur le fichier ( $\langle$ fileDesc>) et sur la source ( $\langle$ sourceDesc>), sur les outils utilisés (<encodingDesc>), sur la création et les mots-clés de la notice (<profileDesc>) et sur les révisions apportées (<revisionDesc>).

Les métadonnées proposées ici sont très allégées, mais elles peuvent être complétées en suivant les recommandations de la TEI et le guide des bonnes pratiques proposé par l'IR Métopes et le Pôle Document numérique de la MRSH de Caen, disponible sur HAL : [https://hal-rnmsh.](https://hal-rnmsh.archives-ouvertes.fr/hal-03830903v1) [archives-ouvertes.fr/hal-03830903v1](https://hal-rnmsh.archives-ouvertes.fr/hal-03830903v1).

### a. Identification de la notice, des éditeurs et du diffuseur

La description bibliographique du fichier électronique est encodée à l'intérieur de l'élément <fileDesc>.

Le titre et l'auteur de la fiche sont inclus au sein de l'élément  $\texttt{stitleStmt}$ . Le titre est contenu dans un élément  $\langle \text{title} \rangle$  ayant pour attribut  $\langle \text{type de valeur main.} \rangle$ 

Le titre possède la forme suivante : « Incipit de la pièce (typologie) ». Le créateur de la notice prend soin de choisir un incipit de pièce suffisamment long pour éviter toute ambiguïté entre deux pièces de même typologie commençant par les mêmes mots. La typologie est précisée, entre parenthèses, sous forme abrégée selon les codes proposés dans le tableau suivant.

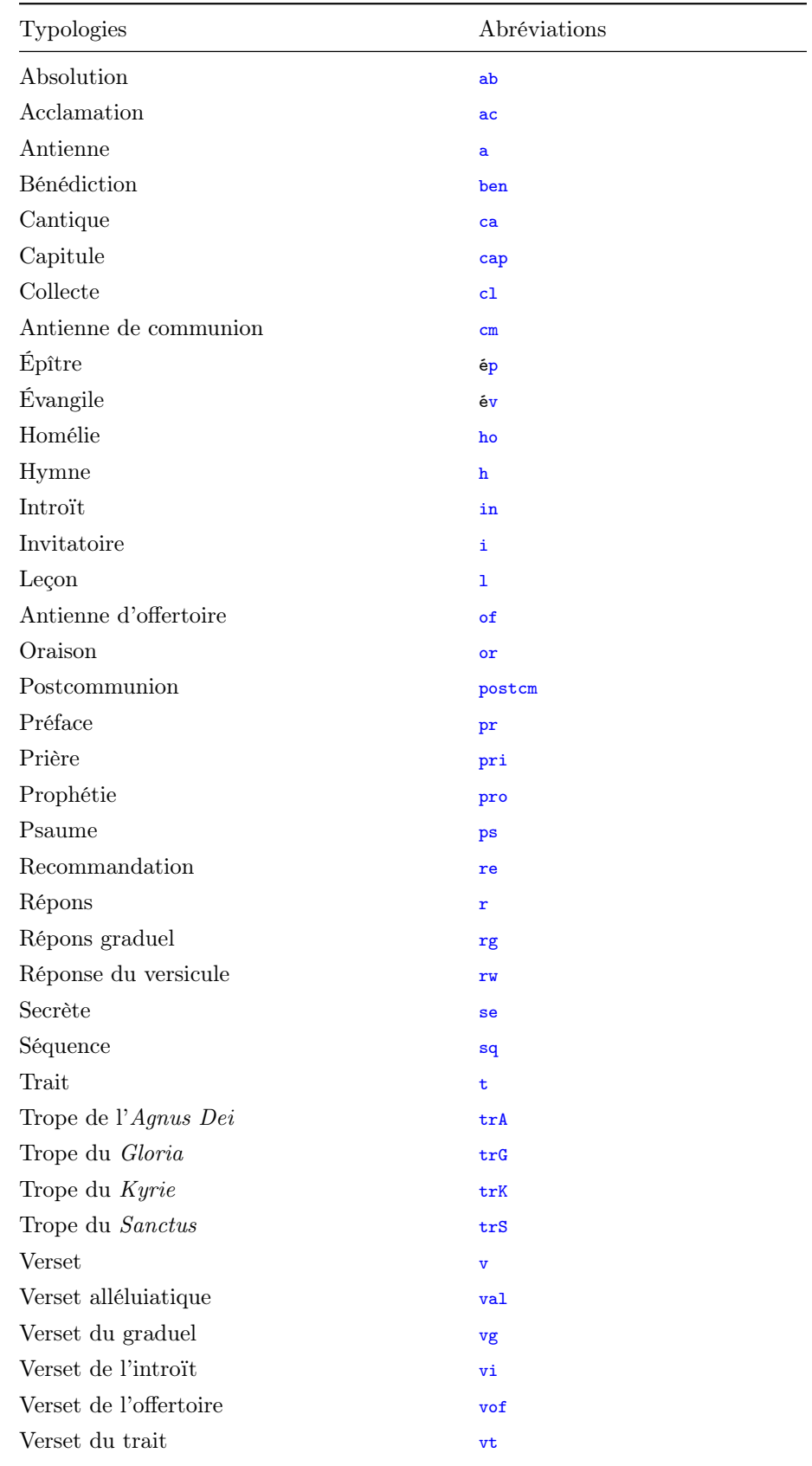

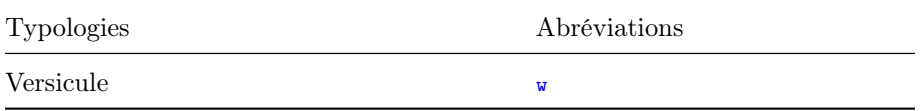

L'auteur est contenu dans un élément <author> ayant pour attribut @role de valeur aut et @xml:id correspondant au nom de l'auteur. À l'intérieur de cet élément  $\langle \frac{\text{author}}{\text{author}} \rangle$  on trouve un élément <persName>, contenant lui-même un élément <forename> avec le prénom et un élément <surname> avec le nom de famille de l'auteur.

Les informations sur la publication ou la diffusion du fichier XML sont contenues dans l'élément <publicationStmt>. Elles peuvent être remplacées par d'autres éléments si la forme de la publication venait à changer.

Le responsable de la publication du fichier électronique, qui n'en est ni l'auteur ni le distributeur, est encodé dans un élément <authority>. Le type de licence sous lequel est placé le fichier est encodé dans un élément <availabilty>, qui contient un élément <licence> ; ce dernier est doté d'un attribut @ref ayant pour valeur l'URL de la licence.

# Environnement

L'utilisateur commence par remplir le titre de la notice. Il renseigne ensuite ses nom et prénom derrière la mention « Notice créée par : ».

Les informations constituant les éléments <publicationStmt> et <sourceDesc> sont déjà présentes lors de la création de la notice ; elles ne sont pas visibles depuis la feuille de style.

# **Métadonnées**

Titre : A porta inferi (a)

# Notice créée par : Louis Chevalier

Figure 3 – Environnement pour renseigner les métadonnées de la fiche

## Code

```
1 \vert <fileDesc>
2 \times \text{titleStmt}3 | <title type="main">A porta inferi (a)</title>
4 | <author type="aut" xml:id="LChevalier">
5 <persName>
6 <forename >Louis </ forename >
7 <surname >Chevalier </ surname >
8 </persName>
9 \mid \langle / \text{author} \rangle10 </titleStmt>
11 <publicationStmt>
12 | <authority >Pôle Document numérique </authority >
13 <availability>
14 <licence target="https://creativecommons.org/licenses/by-nc-sa/4.0/">
15 CC-BY-NC-SA16 \langle /licence>
17 / \langle / availability >
```

```
18 </publicationStmt>
19 <sourceDesc >
20 <br />
<br />
<br />
<br />
<br />
<br />
<br />
<br />
<br />
L<br />
natif</bibl></bibl></bibl></bibl></bibl></bibl></bibl></bibl></bibl></bibl></bibl></bibl></bibl></bibl></bibl></bibl></bibl</bibl></bibl></bibl</bib
21 </sourceDesc>
22 \langle /fileDesc>
```
#### b. Informations sur les outils utilisés

Les informations sur les outils utilisés pour encoder la notice de pièce en XML se trouvent au sein de l'élément <encodingDesc>. On trouve à l'intérieur un élément <appInfo>, qui contient un élément <application>, correspondant à la description de l'environnement utilisé. Cet élément possède deux attributs : *Cident* ayant pour valeur le nom de l'environnement et *Cversion* ayant pour valeur le numéro de version de l'environnement.

Le nom de l'environnement est indiqué dans un élément <label>, sa description dans un élément <desc> et le lien pour le télécharger dans un élément <ref>, avec un attribut @target ayant pour valeur l'URL du lien de téléchargement.

### Environnement

Ces informations sont fournies automatiquement à la création d'une nouvelle notice. L'utilisateur n'a donc pas à intervenir.

# Code

```
1 | <encodingDesc>
2 \langle \texttt{appInfo} \rangle3 <application ident="TEI_indexation.zip" version="2.0">
4 <label>TEI_indexation</label>
5 <desc>Environnement d'indexation et de rédaction de notices d'autorité de pièces liturgiques</
6 <ref target="https://pdn.unicaen.fr/seme/TEI_indexation.zip"/>
7 | </application>
8 \mid \langle \text{appInfo} \rangle9 </encodingDesc>
```
#### c. Informations sur la création et les mots-clés de la notice

La date de création de la notice est encodée au sein de l'élément <creation>. Cet élément contient un élément <date>, précisé par les attributs :

- @type qualifié par creation pour indiquer que la date de création est celle du fichier XML.
- @when ou @from et @to pour préciser la datation ou la fourchette de datation, dont la valeur doit être donnée sous la forme AAAA-MM (année-mois, ou simplement année).

Les mots-clés, qui servent à référencer un projet associé à la création d'une notice, sont encodés au sein de l'élément <textClass>, comprenant l'élément <keywords> qui contient une liste de mots-clés (élément <br/>  $\langle$ 1ist>). Chaque nouveau mot-clé est encodé dans un élément <term>.

#### Environnement

L'utilisateur renseigne la date de création de la notice. Puis il choisit le nom du projet dans le menu déroulant qui suit la mention « Projet(s) ». Il peut choisir d'ajouter un autre projet en cliquant sur le signe + qui suit le menu déroulant.

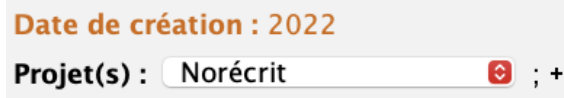

Figure 4 – Formulaire pour définir la date de création et les mots-clés de la notice

Code

```
1 | <profileDesc>
2 | <creation>
3 <date type="creation" when="2022">2022</date>
4 </creation>
5 <textClass>
6 <keywords>
7 <term>Norécrit</term>
8 </keywords>
9 </textClass>
10 </ profileDesc >
```
#### d. Informations sur les révisions

Les informations concernant la révision du document sont encodées dans un élément <revisionDesc>, contenant l'élément <listChange>. Chaque changement est encodé dans l'élément <change>, caractérisé par les attributs  $\omega_{\text{rho}}$  (auteur de la révision) et  $\omega_{\text{when}}$  (date de la révision).

## Environnement

L'utilisateur clique sur le symbole ▷ qui suit la mention « Révisions » pour faire apparaître le bloc relatif aux révisions. Il rentre les informations de révisions dans l'espace prévu à cet effet : le nom de l'auteur de la révision (sous la forme InitialePrénomNom), la date (sous la forme AAAA-MM-JJ) et la teneur de la révision. Il peut ajouter une nouvelle révision en cliquant sur le bouton + situé à la suite de la dernière révision.

| Révisions $\sim$ |                                       |  |  |                                    |
|------------------|---------------------------------------|--|--|------------------------------------|
|                  | Date: 2021-09-30T16 Resp.: LChevalier |  |  | Type : texte                       |
|                  | Date: 2021-09-30T16 Resp.: LChevalier |  |  | Type : texte                       |
|                  | Date: 2021-11-29T11 Resp.: LChevalier |  |  | Type : Ajout d'une fête            |
|                  | Date: 2024-03-01T14 Resp.: EMancel    |  |  | Type : Mise à jour métadonnées : + |

Figure 5 – Formulaire pour renseigner une révision apportée à la notice

## Code

```
1 | <revisionDesc>
2 <listChange>
3 < < change when="2021-11-29" who="LChevalier">Ajout d'une fête</change>
4 </listChange>
5 </revisionDesc>
```
# 2.2 Le corps de la notice

Une notice de pièce est incluse dans un élément  $\frac{1}{1}$  avec un attribut  $\frac{1}{1}$   $\frac{1}{1}$   $\frac{1}{1}$   $\frac{1}{1}$   $\frac{1}{1}$   $\frac{1}{1}$   $\frac{1}{1}$   $\frac{1}{1}$   $\frac{1}{1}$   $\frac{1}{1}$   $\frac{1}{1}$   $\frac{1}{1}$   $\frac{1}{1}$   $\frac{1}{1}$   $\frac{1}{$ contenu dans un élément <listBibl> avec un attribut etype de valeur catalogue\_piece. L'élément

<listBibl> constitue le corps de la notice proprement dite : il est inclus dans l'élément <body>, lui-même inclus dans l'élément <text>.

Dans le cas d'une notice de chant, l'utilisateur a en outre la possibilité d'ajouter en tête de la notice un lien pointant vers la base numérique de chants liturgiques médiévaux Cantus index<sup>1</sup>. Il ajoute alors à l'élément <br/>  $\epsilon$  valeur attribut  $\epsilon$  corresp dont la valeur est l'URL d'une notice de la base Cantus index.

Une notice est composée de cinq rubriques : le titre, la typologie de la pièce, une bibliographie de référence, la transcription du texte de la pièce et le contexte liturgique dans lequel cette pièce fut utilisée au Mont Saint-Michel (dimanches, féries ou fêtes — et offices).

## Environnement

L'utilisateur renseigne au besoin le lien vers la notice de la base Cantus index dans le champ « Lien vers Cantus ».

Lien vers Cantus: http://cantusindex.org/id/001191  $\downarrow$ 

Figure 6 – Environnement pour renseigner un lien vers la notice Cantus index

#### Code

```
1 \times \text{text}2 \mid \langle body \rangle3 <listBibl type="catalogue_piece">
4 <br />
<br />
<br />
<br />
<br />
<br />
<br />
<br />
<br />
<br />
<br />
<br />
<br />
<br />
<br />
<br />
<br />
<br />
<br />
<br />
<br />
<br />
<br />
<br />
<br />
<br />
<br />
<<<<<<<<<<<<<<<<<<<<<<<<<<<<<<<
5 ...
6 \langle bibl>
7 \langle /listBibl>
8 \mid \langle \ranglebody>
9 \mid \langle \texttt{text} \rangle
```
### 2.2.1 Le titre

Le titre de la pièce est inscrit dans un élément  $\text{crit-} \geq d' \text{attribute} \leq \text{true}$  de valeur incipit. Ce titre, identique au titre de la notice présenté dans les métadonnées, a pour forme la combinaison suivante : « Incipit (typologie) ». La typologie est précisée sous forme abrégée (cf. tableau dans la section 2.1).

#### Environnement

L'utilisateur renseigne le titre de la notice dans le champ « Titre ».

# Titre : A porta inferi (a)

Figure 7 – Environnement pour renseigner le titre de la notice

#### Code

<sup>1.</sup> Université de Waterloo et al, Cantus index, 2012 : <https://cantusindex.org/>

## 2.2.2 La typologie

La typologie de la pièce est présentée dans un élément  $\langle \cdot \rangle$  d'attribut  $\langle \cdot \rangle$  de valeur typologie. Une liste de quarante typologies de pièces de la messe et de l'office, présentée ci-dessous, est proposée à l'utilisateur au sein d'un menu déroulant :

Absolution; acclamation; antienne; bénédiction; cantique; capitule; collecte; [antienne de] communion ; épître ; évangile ; homélie ; hymne ; introït ; invitatoire ; leçon ; [antienne d'] offertoire ; oraison ; postcommunion ; préface ; prière ; prophétie ; psaume ; recommandation ; répons ; répons graduel ; réponse du versicule ; secrète ; séquence ; trait ; trope de l'Agnus Dei ; trope du Gloria ; trope du Kyrie; trope du Sanctus; verset; verset alléluiatique; verset du graduel; verset de l'introït ; verset de l'offertoire ; verset du trait ; versicule.

#### Environnement

L'utilisateur choisit la typologie de la pièce dans le menu déroulant qui suit la mention « Typologie ».

#### **Typologie: Antienne**  $\bullet$

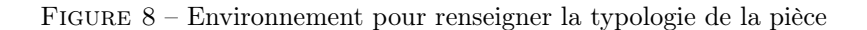

## Code

## 1 | <term type="typologie">Antienne</term>

## 2.2.3 La bibliographie

Cette rubrique permet de citer, sous forme d'une liste de références, les mentions de la pièce dans des répertoires spécialisés. L'ensemble de ces éléments est placé dans un élément <note> d'attribut @type de valeur bibliographie, contenant un élément <listBibl> et autant d'éléments <bibl> que de références.

Dans le cas où la pièce ne serait inventoriée dans aucun répertoire connu, l'utilisateur inscrit dans ce champ une barre oblique : [/]. Les références sont présentées de manière abrégée (exemple : « CO 402 » pour « Corpus orationum n°402 »). Le tableau suivant présente les abréviations proposées pour les principaux répertoires de pièces liturgiques.

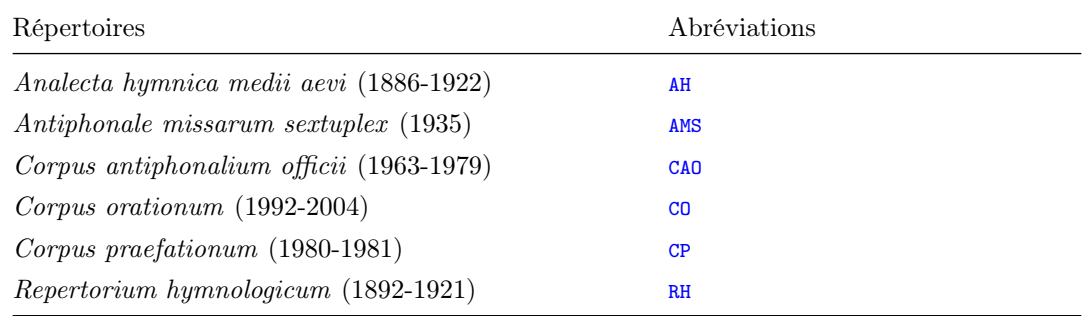

## Environnement

L'utilisateur renseigne la référence bibliographique dans le champ « Bibliographie ». Il peut en ajouter une nouvelle en cliquant sur le bouton + à la fin d'une référence déjà existante.

```
Bibliographie:
- CAO 1191+
```
Figure 9 – Environnement pour renseigner une référence bibliographique

### Code

```
1 <note type="bibliographie">
2 \mid \langle \text{listBibl} \rangle3 \mid \leftarrow \left\{ \frac{bibl}{CAO} \right. 1191 \times \left\{ \frac{bibl}{C} \right\}4 \mid \langle /1 \text{istBibl} \rangle5 \mid \langle /note \rangle
```
#### 2.2.4 Le texte

Le texte entier de la pièce est copié dans un élément  $\langle p \rangle$ , contenu dans un élément  $\langle \text{note} \rangle$ ayant pour attribut @type de valeur edition. La transcription est suivie de la référence de la source, présentée sous la forme : « Sigle du manuscrit, folio » (exemple : « A42, fol. 213r »).

### Environnement

L'utilisateur complète le texte de la pièce dans le champ « Texte ».

Texte: A porta inferi erue Domine animam meam (A168, fol. 99r)

Figure 10 – Environnement pour saisir le texte de la pièce

### Code

```
1 \vert <note type="edition">
2 | \langle p \rangleA porta inferi erue Domine animam meam (A168, fol. 99r)\langle p \rangle3 \times / \text{note}
```
# 2.2.5 Le contexte

Les circonstances d'utilisation de la pièce dans la liturgie du Mont Saint-Michel sont présentées dans deux sous-rubriques intitulées : « Office(s) » et « Fête(s) ».

La rubrique « Contexte » est placée dans un élément <note> ayant pour attribut  $\epsilon_{\text{type}}$  de valeur contexte. Cet élément contient deux éléments <seg>.

Le premier élément <seg>, qui présente les offices liturgiques au cours desquels la pièce était utilisée, possède un attribut @type de valeur office : il contient autant d'éléments <term> que de références, chacun ayant un attribut  $\epsilon_{\text{type}}$  de valeur office, dont les entrées sont présentées cidessous :

Matines; laudes; prime; tierce; office du chapitre; messe matutinale; grand-messe; sexte; none ; vêpres ; premières vêpres ; secondes vêpres ; mandatum ; complies ; procession ; litanies des saints ; recommandation des âmes ; suffrages.

Le deuxième élément <seg> fait référence aux journées liturgiques (féries, dimanches, fêtes) dans la liturgie desquelles on relève la pièce. Il possède un attribut @type de valeur fete : il contient autant d'éléments <term> que de références, chacun ayant un attribut @type de valeur fete, dans lequel l'utilisateur inscrit le titre de la journée liturgique, suivi de la précision de l'office, entre parenthèses, afin que l'on puisse connaître la position de la pièce dans le cursus de la fête. Par exemple : « Aubert (laudes, secondes vêpres) ».

## Environnement

L'utilisateur renseigne un office en sélectionnant l'entrée correspondante dans le menu déroulant suivant la mention « Office(s) » ; il renseigne ensuite une journée liturgique dans le champ suivant la mention « Fête(s) ». Il est possible d'ajouter un nouvel office ou une nouvelle journée liturgique en cliquant sur le bouton  $+$  à la fin de chaque référence.

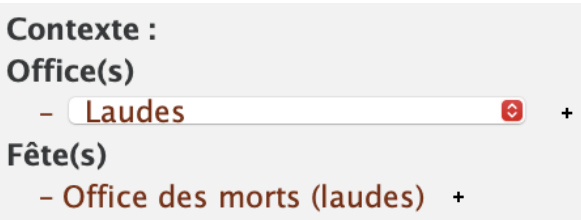

Figure 11 – Environnement pour ajouter des notions de contexte de la pièce

# Code

```
1 <note type="contexte">
2 <seg type="office">
3 <term type=" office" > Laudes </term>
4 \mid \langle/seg>
5 <seg type="fete">
6 <term type="fete">Office des morts (laudes)</term>
7 \mid \langle /seg >
8 \times / \text{note}
```
# 3 Annexes

# 3.1 Annexe 1 : les éléments XML-TEI utilisés dans l'environnement, par ordre alphabétique

<appInfo> : encoder l'ensemble des outils utilisés pour l'encodage d'une notice <application> : encoder un outil utilisé dans l'encodage d'une notice <author> : encoder l'auteur de la notice <authority> : encoder un autre responsable de la publication <availability> : encoder les éléments relatifs à la licence du document

<bibl> : 1. encoder l'ensemble des éléments d'une pièce ; 2. encoder une mention de la pièce dans un répertoire spécialisé

<body> : élément pour englober le corps de la notice <change> : encoder une révision <creation> : encoder la date de création de la notice <date> : encoder la date de création du fichier XML <desc> : encoder la description d'un outil <encodingDesc> : élément pour englober la description de l'encodage <fileDesc> : élément pour englober la description bibliographique du fichier TEI <forename> : encoder le prénom de l'auteur de la fiche <hi> : encoder un enrichissement typographique <keywords> : encoder des mots-clés <label> : encoder le nom d'un outil utilisé pour l'édition de la notice (environnements, plugins) <licence> : encoder la licence <listBibl> : encoder un ensemble de références (fêtes, sources...) <listChange> : encoder un ensemble de révisions apportées à la notice <note> : encoder les éléments relatifs au contexte <p> : encoder le texte de la pièce <persName> : encoder le prénom et le nom de famille de l'auteur de la fiche <profileDesc> : englober la description du profil dans les métadonnées (les langues, les scripteurs) <publicationStmt> : encoder les informations concernant les responsabilités matérielles de l'édition <ref> : encoder un lien <revisionDesc> : encoder l'ensemble des informations de révision <seg> : encoder l'ensemble des références relatives aux offices ou aux journées liturgiques <sourceDesc> : encoder l'ensemble des sources de l'édition

<surname> : encoder le nom de famille de l'auteur de la fiche

<TEI> : élément racine de chacun des documents TEI. Document TEI

<teiHeader> : élément pour englober l'ensemble des métadonnées. En-tête TEI

<term> : 1. encoder un mot-clé ; 2. encoder une typologie de la pièce ; 3. encoder un office liturgique ou une journée liturgique

<text> : élément englobant le corps du texte (<body>)

<textClass> : élément pour englober les informations sur les mots-clés

<title> : encoder le titre de la notice

<titleStmt> : élément pour englober les titre et responsabilités de l'édition

# 3.2 Annexe 2 : exemple de la notice de l'antienne « A porta inferi »

```
1 \mid \langle ? \text{cm1} \quad \text{version} = "1.0" \quad \text{encoding} = " \text{UTF -8" ?>}2 <TEI xsi: schemaLocation="http://www.tei-c.org/ns/1.0 http://www.unicaen.fr/mrsh/
3 pddn/schemas/tei_index.xsd"
 \frac{4}{100} xml:id="pddn_piece.03052021-153950" xmlns="http://www.tei-c.org/ns/1.0"
5 xmlns: xxe = "http://www.unicaen.fr/mrsh/oddn/xxe/1.0/"6 xmlns: xsi="http://www.w3.org/2001/XMLSchema-instance"
 7 | xmlns: xs=" http://www.w3.org/2001/XMLSchema"
 8 xmlns:ns="http://www.tei-c.org/ns/1.0"
 9 | xmlns: dcr="http://www.isocat.org/ns/dcr">
10 \quad \text{SteilHeader}11 <fileDesc >
12 <titleStmt>
13 <title type =" main ">A porta inferi (a)</ title >
14 <author role="aut" xml:id="LChevalier">
15 Supersection \langle for ename > Louis \langle for ename >
16 <surname>Chevalier</surname>
17 \langle /author>
18 \langle/titleStmt>
19 >>>>>>>>>>>>>>>>>>+mt>
20 <authority >Pôle Document numé rique </ authority >
21 \langleavailability>
22 <dicence target="https://creativecommons.org/licenses/by-nc-sa/4.0/">
23 CC - BY - NC - SA24 \langle \langle \rangle \langle \rangle 25 </availability>
26 </publicationStmt>
27 SourceDesc>
28 <bibl >pièce liturgique en XML natif </ bibl >
29 </sourceDesc>
30 </ fileDesc >
31 < encodingDesc >
32 \langle \text{appInfo} \rangle33 < application ident =" tei_indexation . zip " version =" 2.0">
34 <label >Nom de l' environnement : TEI_indexation </ label >
35 <desc>
36 Environnement d' indexation et de ré daction de notices d' autorit é
37 \langle desc>
38 <ref target="https://pdn.unicaen.fr/seme/TEI_indexation.zip"/>
39 </application>
40 \langle \rangle \langle \rangle \langle 41 </encodingDesc>
42 < profileDesc >
43 <creation>
44 <date type =" creation " when =" 2022 ">
45 2022
46 \langle date >
47 </creation>
48 <textClass >
49 <keywords>
50 <term>Norécrit </term>
51 </keywords>
52 </textClass>
53 </ profileDesc >
54 <revisionDesc>
55 <listChange type="author">
56 <change when =" 2021 -09 -30 T16 :10:58.661+02:00 "
```

```
57 who = "LChevalier ">texte</change>
58 <change when =" 2021 -11 -29 T11 :32:29.006+01:00 "
59 who =" LChevalier ">fê tes </ change >
60 </ listChange >
61 </revisionDesc>
62 \times / \text{teilHeader}63 \left\langle \text{text} \right\rangle64 <br />
Shody xml:space="preserve">
65 <listBibl type="catalogue_piece">
66 <br />
<br />
<br />
<br />
<br />
<br />
<br />
<br />
<br />
<br />
<br />
<br />
<br />
<br />
<br />
<br />
<br />
<br />
<br />
<br />
<br />
<br />
<br />
<br />
<br />
<br />
<br />
<br />
<br />
<br />
<br />
<b
67 <br>
57 <br>
567 <br>
567 <br>
567 <br>
561<br/>title type="incipit" xml:lang="la">A porta inferi (a)</title>
68 <br>
Sterm type="typologie">Antienne</term>
69 <note type="bibliographie">
70 <listBibl>
71 <bibl >CAO 1191 </ bibl >
72 </listBibl>
73 \langle /note>
74 > <note type="edition">
75 <p>A porta inferi erue Domine animam meam (A168 , fol . 99r)</p>
76 </note>
77 | <note type="contexte">
78 <seg type="office">
79 <br>
The sterm type=" office" > laudes </term >
80 </seg>
81 < seg type="fete">
82 <br>
Sterm type="fete">Office des morts (laudes)</term>
83 </seg>
84 \langle /note >
85 \langle \text{bib} \rangle86 \langle /listBibl>
87 </body>
88 </text>
89 \vert </TEI >
```